# **Apple TV**

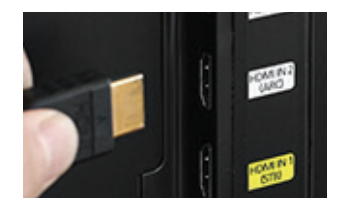

### **1. Plug in and Power Up**  Plug your Apple TV into your television and power it on.

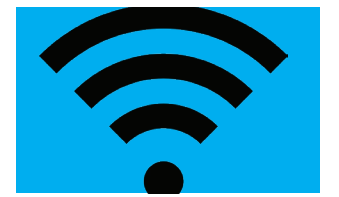

#### **2.Connect to the Internet** Connect your Apple TV to the internet.

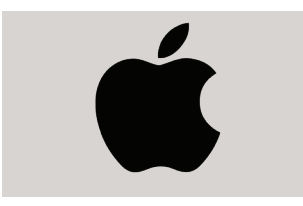

## **3. Login with your Apple ID**

Login with your Apple ID to start using your Apple TV. If you do not have an Apple ID, create a new one when promtped.

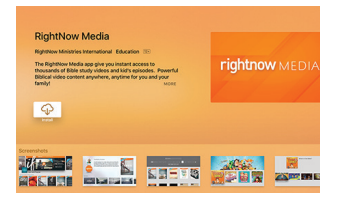

# **4. Download the RightNow Media App**

Search for "RightNow Media" on your Apple TV and download the free app.

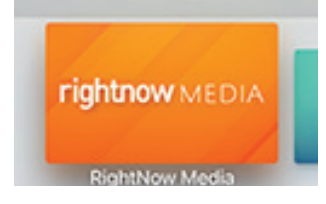

# **5. Launch and Login**

The app icon will appear on your homescreen. Click on the RightNow Media icon to launch the app and login with your username and password.